$1$ 2.  $\frac{a}{2}$ 3. 点击"公式管理"; 4. 点击"新建"; 5. 点击"确定";

6. 出现下图

&nbsp

 $\mathcal{U}$  $\frac{1}{2}$   $\frac{1}{2}$ 

如AAA,在K线图时输入AAA就会出现上面公式的指标了)。 7、点击"确定",公式导入了。

a = ma(c,  $20 \text{kg}$ ref(ma(c,  $20$ , 1)  ${20}$   $\}$ a1 =v=llv(v 30) {  $30$  }a2 =cross(ref(ma(c, 20), 1), ref(ma(c, 5), 1)) and ref(ma(c $5$ ),1)/ref(ma(c $20$ ,1)&gt

**式?怎么把选股公式怎样导入软件?举例。-股识吧**

 $\begin{array}{c} 0.985 \\ \left\{ \begin{array}{c} 5 \end{array} \right. \end{array}$ { $5$   $20$  }a3 =ma(c, 5) & gt ref(ma(c  $5$ ) 1)<br>{  $5$ {  $5$  }a4 =min(c,o)/l&gt  $1.03\;$  {  ${}_{\rm xg}$  a and a1 and a2 and a3 and a4

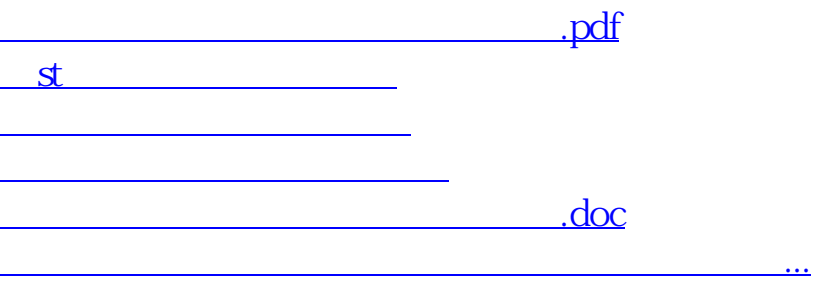

<https://www.gupiaozhishiba.com/author/68076171.html>